**ANÁLISE DE ESFORÇOS NA IGREJA DE SANTA TERESA EM SALVADOR**  RELATIONSHIPS AMONG URBAN HEAT ISLANDS, URBAN

GEOMETRY AND ELECTRICAL ENERGY CONSUMPTION **MUÑOZ, ROSANA ; SALABERRY, PAULA I.** 

rmunoz@cpunet.com.br; paulairigon@hotmail.com

#### **RESUMO**

O presente trabalho é um estudo comparativo de resultados de empuxos exercidos nas paredes laterais de apoio, pela abóbada central da Igreja do Convento de Santa Teresa, construída em meados do século XVII, em Salvador, com uma arquitetura de transição entre o Renascimento e o Barroco. O objetivo do estudo é fazer uma análise comparativa dos resultados dos esforços horizontais, aplicados nas paredes laterais de alvenaria, obtidos por dois métodos de cálculo, e identificar, posteriormente, que valor deve ser utilizado para o dimensionamento do tirante necessário para conter a deformação das paredes. Foram utilizados dois métodos analíticos – a Grafostática e o software SAP 2000 Plus. No primeiro método, o cálculo de esforços é obtido através de desenho geométrico; no segundo, a obtenção dos mesmos possui base de cálculo desenvolvida a partir do método dos elementos finitos. Diante dos resultados obtidos, observa-se que o método geométrico da Grafostática é uma boa aproximação para o cálculo dos empuxos e permite, com pequena margem de erro, o cálculo de esforços para o projeto de consolidação. Este trabalho permitirá aos arquitetos da área de Conservação e Restauro a possibilidade de avaliação de esforços com utilização de um método mais simples e seguro.

#### **ABSTRACT**

The objective of the present study is to make a comparative analysis of the results of the horizontal efforts exerted by the central vault over walls in the Saint Teresa's Church. This study also intends to identify what value should be used in order to measure the best architrave to hold back the deformation of the walls. The building was constructed in the middle of the XVIIth century, in Salvador, Bahia, with an architecture of transition between the Renaissancethe Baroque styles. The analytical methods used were the Graphostaticthe SAP 2000 Plus Software ones. In the first method, the calculation of efforts is obtained through geometric drawing. The second method is based upon finite elements. According to the results, it is observed that the geometric method of the Graphostatic is a good approach for the calculation of the horizontal efforts. This procedure permits, with a small margin of error, the calculation of efforts for the project of consolidation. This work will allow architects of the ConservationRestoration area to evaluate efforts with a simplersafer method.

**PALAVRAS CHAVE:** esforços horizontais, cúpula, grafostática, sap 2000 plus.

**KEYWORDS:** horizontal efforts, vault, graphostatic, sap 2000 plus.

# **1. INTRODUÇÃO**

No século XXI, os estudos para conservação e restauro de monumentos históricos exigem, cada vez mais, a aquisição complementar de novos conhecimentos científicos e técnicos, ligados, sobretudo, à degradação dos materiais. A intervenção de restauradores especializados nos monumentos solicita, portanto, não apenas conhecimentos seguros, históricos, técnicos e metodológicos, mas também uma doutrina que articule os saberes, os objetivos e a natureza de uma intervenção arquitetônica.

O presente trabalho contribui para os estudos interdisciplinares de consolidação ao abordar uma análise estrutural de relevante importância para o procedimento tecnológico de consolidação da Igreja de Santa Teresa, pertencente ao antigo Convento dos Carmelitas Descalços, fundado pelo frei José do Espírito Santo, em Salvador, Bahia.

A Igreja de Santa Teresa, inaugurada em 15 de outubro de 1697, possui uma arquitetura de transição entre o Renascimento e o Barroco. Tem seu espaço interno definido pelos elementos arquitetônicos de cantaria com partido de planta em cruz latina, de nave única, precedida por um pórtico de três arcos, coberto com abóbadas de arestas, sobre o qual se apóia parte do coro alto, suspenso sobre um grande arco abatido bem rebaixado, apoiado em impostas. O teto da nave apresenta-se em abóbadas de penetrações, construídas em alvenaria de tijolos, com 30 centímetros de espessura e 8,15 metros de vão, sobre arcos de pedra aparelhada, em seis tramos. O edifício possui a maior parte de sua estrutura em paredes auto-portantes, construídas em alvenaria de pedra, com argamassa à base de cal.

Diante do exposto, este trabalho tem como objetivos: a) fazer uma análise comparativa dos resultados dos esforços horizontais, aplicados nas paredes laterais de alvenaria, obtidos por dois métodos de cálculo: a Grafostática e o *Software SAP 2000 Plus*; e b) identificar, uma vez obtidos os resultados, que valor deve ser usado para o dimensionamento do tirante necessário para absorver as deformações das paredes laterais, no projeto de consolidação.

No primeiro método de cálculo, a Grafostática, o cálculo de esforços é obtido através de desenho geométrico; no segundo, o *SAP 2000 Plus*, a obtenção dos mesmos possui base de cálculo desenvolvida a partir do método dos elementos finitos.

Antes de se fazer qualquer intervenção e/ou consolidação, é imprescindível que sejam levantadas informações históricas sobre fases da evolução do edifício e intervenções (anamnese), além de fotografias, desenhos e cadastros da edificação (Oliveira, 2002).

Assim sendo, para o desenvolvimento deste trabalho, foram executadas as seguintes etapas:

a) Realização do levantamento bibliográfico sobre a igreja nas bibliotecas da Faculdade de Arquitetura e de Filosofia, da Universidade Federal da Bahia - UFBA, e do Museu de Arte Sacra; e de entrevistas com o Diretor do Museu de Arte Sacra, arquiteto Francisco Portugal, e o arquiteto e professor Eugênio de Ávila Lins, Superintendente da 7ª Regional do IPHAN — Instituto do Patrimônio Histórico e Artístico Nacional. As entrevistas realizadas foram semi-estruturadas, pois foram utilizadas questões abertas e que permitiram aos entrevistadores entender e captar a perspectiva da pesquisa. Segundo Carmo-Neto (1992), a entrevista semiestruturada não obedece a um padrão formal, sendo ao mesmo tempo estruturada, ou seja, contendo perguntas previamente formuladas; e aberta, em que o informante discorre livremente sobre o tema;

b) Obtenção das plantas baixas e cortes no acervo do IPHAN;

c) Realização do levantamento cadastral e fotográfico da igreja, principalmente da abóbada, foco do presente trabalho, feito mediante diversas visitas a campo;

d) Retirada de amostras de argamassas e tijolo, da abóbada e enchimento lateral, para análise laboratorial. Vale ressaltar que foram feitos, no laboratório do NTPR — Núcleo de Tecnologia da Preservação e da Restauração, da Universidade Federal da Bahia, os seguintes ensaios laboratoriais com as amostras retiradas: absorção total em água, massa unitária, teste qualitativo de sais solúveis, traço em massa, cor dos finos e granulometria do agregado;

e) Desenho da abóbada, em planta e corte, com auxílio do programa *AUTOCAD 2004* ;

f) Cálculo do empuxo da abóbada pela Grafostática;

g) Cálculo do empuxo pelo Método dos Elementos Finitos, através da utilização do *SAP 2000 Plus;*

h) Comparação dos resultados e identificação do valor do empuxo a ser usado no projeto de consolidação.

A importância deste trabalho recai na aplicação prática dos conhecimentos técnicos e teóricos e no desenvolvimento de uma consciência de consolidação e restauração de monumentos artísticos e históricos.

## **2. O CONVENTO DE SANTA TERESA**

#### **2.1. A fundação do Convento de Santa Teresa no século XVII**

Entre os numerosos monumentos religiosos legados ao Brasil pela colonização portuguesa, destaca-se o Convento de Santa Teresa da Bahia, o mais representativo de uma arquitetura tão peculiar e inconfundível como a de Portugal dos Seiscentos. Ele é, em Salvador, a mais bela amostra de uma arte transplantada e adaptada ao novo ambiente.

A construção desse notável cenóbio teve sua origem num acontecimento casual, ocorrido na segunda metade do século XVII. Provavelmente, pelos anos de 1661 ou 1662, chegaram à Bahia seis carmelitas descalços, que se dirigiam a Angola com intenção de fundar um convento por ordem do rei. A falta de embarcações, coisa muito freqüente naqueles tempos, obrigou-os a permanecerem durante oito meses nesta capital, onde sofreram toda sorte de desconfortos e até doenças, o que atribuíram à falta de um hospício onde pudessem se recolher (Calderón, 1981).

O zelo e a caridade demonstrados durante a permanência na Bahia, atendendo onde eram chamados, assim como a piedade no culto e os sermões proferidos, propiciaram um ambiente acolhedor que eles aproveitaram para lançar a idéia da fundação de um hospício terésio na cidade do Salvador, promissora capital da colônia portuguesa. Assim, em 25 de junho de 1665, obtiveram uma Carta Régia que os autorizava a fundá-lo. De posse da mencionada carta, aportaram à Bahia, na embarcação de Domingos Quaresma, os religiosos frei José do Espírito Santo, prior, responsável pela fundação, e seus conventuais frei Manoel de Santo Alberto, frei Jerônimo de Santo Alberto, frei João das Chagas, assim como os irmãos leigos frei Francisco da Trindade e frei Antônio da Apresentação (Calderón, 1981).

A data da fundação do novo convento, onde até os dias atuais permanece, tem sido motivo de dúvidas e controvérsias, permanecendo até hoje sem o esclarecimento definitivo. Segundo Calderón (1981), uma queixa apresentada pelo prior do Convento de Santa Teresa a Sua Majestade, em 1676, por não lhe ter sido concedida ordinária até então, apesar de haver sido fundado o convento nove anos antes, poderia significar que a data da fundação foi o ano de 1667. Entretanto, segundo a documentação citada por José de Mirales, a licença para fundar o novo convento foi concedida no ano de 1668.

De acordo com Calderón (1981, pg. 36), pouco se sabe a respeito da construção do edifício seiscentista, *"feito pelo mesmo risco e prospeto dos mais que esta ordem possuía em Portugal"* - em uma alusão à semelhança com o convento dos Remédios de Évora, em Portugal, também da mesma ordem. Porém, isto não exclui a hipótese, levantada por Dom Clemente da Silva Nigra, de ter sido frei Macário de São João o construtor ou diretor das obras, a cuja influência se deveria o arco abatido que suporta o coro da igreja; hipótese negada pelo professor Dr. Eugênio Lins, Superintendente da 7ª Regional do IPHAN, em entrevista concedida em 27/10/2004.

Há notícias de ter sido utilizada, em parte da edificação do convento e igreja nova, pedra procedente de Portugal, trazida como lastro nos navios de Domingo Carvalho Rangel, João Martins, Antônio Neto e Manuel Álvares Seixas e que se destinava à construção de uma proteção que dificultaria assalto das embarcações inimigas à fortaleza (do mar) São Marcelo. Não se acredita que fosse essa pedra de cantaria, habitualmente importada de Portugal, como aquela com que se fez a igreja da Companhia de Jesus e, mais tarde, a igreja da Conceição da Praia. Tratava-se, sem dúvida, de pedra de má qualidade, como era comum para lastro, mais própria para encher paredes que para ser lavrada (Calderón, 1981). Para o professor Dr. Eugênio Lins, a pedra utilizada na igreja foi arenito procedente da Bahia.

A inauguração solene da igreja, realizada no dia 15 de outubro de 1697, teve como orador o monge beneditino frei Ruperto de Jesus. Foi nessa oportunidade que os terésios trouxeram, em procissão, para o novo templo, a Santíssima Imagem de Nossa Senhora do Monte do Carmo, já venerada na sua primeira e antiga igreja, colocando-a na capela colateral, que fica ao lado do Evangelho.

#### **2.2. A vida conventual do século XVIII**

O século XVIII começou, para o Convento de Santa Teresa, com acontecimentos que determinaram novas atividades para as quais, evidentemente, os religiosos não estavam preparados. A necessidade de um número maior de religiosos para atender as missões e a impossibilidade de trazê-los do Reino foram as causas da fundação de um Colégio de Estudos dentro do Convento de Santa Teresa, para dar formação a religiosos destinados à vida conventual.

Nessa época, outras mudanças foram observadas (Calderón, 1970):

a) Nos tempos do prior frei Diogo de Santo Tomás de Aquino, foram instalados os azulejos que adornam a parte alta da fachada da igreja, um dos quais, o da direita, que representa um artístico relógio, traz a data de 1738; e foi colocado o pequeno lavabo de pedra, existente na pequena sacristia da capela interna do convento, no qual figura, gravado, o ano de 1739.

b) Em 1755, Souza Braga pintou os quatro painéis que existem nos altares do claustro.

# **2.3. A decadência no século XIX**

As tempestades de ódio desencadeadas pelas lutas que culminaram com a independência do Brasil fizeram-se sentir profundamente no Convento de Santa Teresa, onde ficaram alojados soldados portugueses.

Os terésios continuaram por vários anos obedecendo aos seus superiores de Portugal, o que motivou o aviso de que, caso quisessem continuar residindo em território do Império, deveriam deixar de prestar toda e qualquer obediência aos prelados portugueses. Diante dessa exigência, os carmelitas descalços concordaram em pedir ao Papa a desmembração. Assim, os dias da comunidade estavam contados, pois, não havendo possibilidade de renovar seus conventuais, que em dezembro de 1836 estavam reduzidos a quatro religiosos e, um ano depois, a um padre velho e dois leigos, a Ordem estava extinta por direito (Lei Provincial nº 129, de 2 de junho de 1840) (Calderón, 1981).

# **2.4. De convento a seminário**

Em dezembro de 1836, começaram os entendimentos para instalar o Seminário Arquiepiscopal no Convento de Santa Teresa, onde ainda moravam quatro religiosos carmelitas. A transferência se fez nesse mesmo ano, começando a funcionar na nova instalação, em 18 de abril de 1837.

A partir desse ano, grandes reformas no convento prejudicaram o aspecto arquitetônico do edifício, descaracterizando-o e quase ocultando-o com feias construções e retiradas de paredes interiores. Talvez a mais lamentável das modificações foi a retirada do altar-mor da igreja, em 1900, substituindo-o outro de concreto, de espantoso mau gosto, demolido em 1958.

# **2.5. No século XX, de Seminário a Museu de Arte Sacra**

Em 1953, com a transferência do Seminário Central para a roça de São Gonçalo, o Convento de Santa Teresa, habitado em grande parte por algumas famílias humildes, ficou em estado lastimável, em completo desmantelamento, com o telhado ameaçando ruir, apesar das obras de conservação realizadas pela Divisão do Patrimônio Histórico e Artístico Nacional.

Assim estava, em 1958, quando o professor Edgard Rego Santos, reitor da Universidade da Bahia, decidiu convertê-lo em sede do Museu de Arte Sacra. A restauração do prédio foi executada pelo Serviço de Obras da Universidade da Bahia, com assessoria e supervisão do Patrimônio Histórico e Artístico Nacional.

# **3. A IGREJA DE SANTA TERESA**

O conjunto arquitetônico de Santa Teresa, composto pelo convento e pela igreja, cujo adro arborizado dá entrada por um portal barroco de pedra lavrada, com as armas da Ordem, rodeado de jardins e cingido pelo muro claustral, desfruta de privilegiada situação sobre o mar, no alto da Ladeira da Preguiça, com vista que abrange a Baía de Todos os Santos, desde a Ilha de Itaparica até a de Maré (Calderón, 1970).

A igreja possui um pórtico ou galilé de três arcadas, típico das construções beneditinas e franciscanas, servindo de suporte ao coro e a dois andares: o primeiro contém um nicho central embutido, enquadrado lateralmente por volutas; o segundo apresenta uma janela envidraçada, colocada entre dois grandes escudos de pedra lavrada em arenito, com brasões da Ordem Carmelita. Este corpo central está ligado a duas alas laterais por enormes volutas, tipicamente barrocas (IPAC-BA, 1975). Muitos desses detalhes são identificados por Calderón (1970) como sendo inspirados na fachada da Igreja dos Remédios da mesma Ordem, em Évora, Portugal, depois de reconstruída nos moldes renascentistas.

Segundo Smith, citado por Calderón (1970), o partido da fachada de Santa Teresa obedece ao primeiro desenho que Vignola elaborou para a igreja de Gesù, de Roma, em 1569, segundo ele muito modificado posteriormente por Giacomo della Porta. Ele classifica a Igreja de Santa Teresa como sendo uma interpretação única, no Brasil, de um tipo de fachada de modelo romano usado antes do fim do século XVII, assemelhada à de Santo Inácio, de Roma. Segundo este autor, a torre foi reduzida a um alto campanário, com dois pavimentos montados sobre o muro lateral da nave, ao lado da Epístola.

Bazin (1956), em relação ao campanário, afirma que ele é igual ao da Igreja de Trindade de Salamanca, construída na mesma época. Outra igreja que apresenta forte analogia com a Igreja de Santa Teresa é a de Aveiros, em Portugal, terminada em 1643, cuja fachada é idêntica àquela e a de Santa Teresa, em Ávila, na Espanha (Calderón, 1970).

O interior do templo, de nave única, é em cruz latina. Parte do coro é suspensa sobre um grande arco abatido bem rebaixado, apoiado em impostas. Segundo dados do IPAC-BA (1975), este modelo só se difundiu tardiamente em Portugal, com a igreja de S. Vicente de Fora (Lisboa), de Felippo Terzi. Calderón (1970) afirma que este arco é típico da arquitetura seiscentista luso-brasileira.

Segundo informações do IPHAN (disponível em <http://www.iphan.com.br>), Santa Teresa e São Bento de Salvador são as únicas igrejas brasileiras do século XVII a apresentarem uma planta jesuítica romana. Santa Teresa teria influenciado a igreja de Sto. Antônio da Barra, que adotou em sua fachada os três arcos plenos da galilé da primeira.

O teto da Igreja de Santa Teresa é composto por abóbadas de meio canhão, reforçadas com arcos de pedra de cantaria (Calderón, 1970). Estas abóbadas de penetração da cobertura são construídas em alvenaria de tijolos sobre arcos de pedra aparelhada, em seis tramos. Segundo Bazin (1956), é uma abóbada em forma de cesto, com penetrações em frechal perfeitamente proporcional à altura. De acordo com este autor, tanto em São Bento como em Santa Teresa, e em São Braz, o coro está suspenso sobre um grande arco em forma de asa de cesto com volta abatida. Essas características comuns às três construções são evidências que comprovam a tese de uma tipologia arquitetônica importada e amplamente utilizada, reafirmada pela semelhança entre as aberturas das tribunas retangulares, encontradas tanto em Santa Teresa como em Santo Espírito, de Évora.

A nave se desenvolve em quatro capelas profundas, intercomunicantes, duas de cada lado. No braço esquerdo do cruzeiro vê-se um arco monumental; no braço direito abre-se uma porta para o claustro (Calderón, 1970). Ainda no corpo da nave, próximos à portada, surgem oito confessionários azulejados, quatro de cada lado, assemelhados aos do Mosteiro dos Jerônimos, em Portugal, cobertos por abóbadas de meio canhão, reforçadas com arcos de pedra de cantaria (IPAC-BA, 1975).

O IPHAN qualifica a solução dos confessionários como "únicos no país". Eles foram construídos na própria parede da igreja, o que possibilitava acessos diferenciados para os fiéis e confessores, e permitia, dessa forma, que as confissões fossem realizadas sem que os padres saíssem de sua clausura (disponível em <http://www.iphan.com.br>). Adicionalmente, o IPHAN fornece informações que os azulejos datam de meados do século XVII e que o afresco da capela situada entre a igreja e o claustro é considerado o mais antigo do Brasil. Destaca, ainda, o armário embutido em jacarandá do século XVIII, o arcaz em talha tremida de jacarandá do século XVII, e 16 pinturas sobre vinhático de procedência européia.

No transepto, os semicilindros interpenetrados se resolvem em cúpula hemisférica, sobre pendentes sem tambor, apoiada em coroa de consolos de pedra. A cúpula que ilumina a capela-mor é coberta por um telhado e provida de lunetas. Segundo Smith, citado por Calderón (1970), trata-se de uma cúpula verdadeira, coberta exteriormente por um telhado à moda portuguesa.

O edifício possui a maioria de sua estrutura em paredes auto-portantes, construídas em alvenaria de pedra, com argamassa à base de cal. Apresenta algumas das paredes internas construídas em alvenaria de tijolo cerâmico. As cercaduras das portas e janelas e a grande parte dos elementos de acabamento são construídas em pedra de arenito, procedente de pedreiras em áreas próximas do Convento, na Bahia de Todos os Santos (IPAC-BA, 1975).

Diante do exposto, a seção a seguir apresenta as considerações de cálculo feitas, inicialmente, para a determinação dos esforços horizontais exercidos pela abóbada central nas paredes laterais de apoio.

# **4. CONSIDERAÇÕES DE CÁLCULO**

## **4.1. Trecho considerado**

Como o objeto de estudo é a abóbada maior e central (ver figura 1), utilizou-se o trecho mais carregado para a análise, no caso, o trecho mostrado em planta conforme a figura 2.

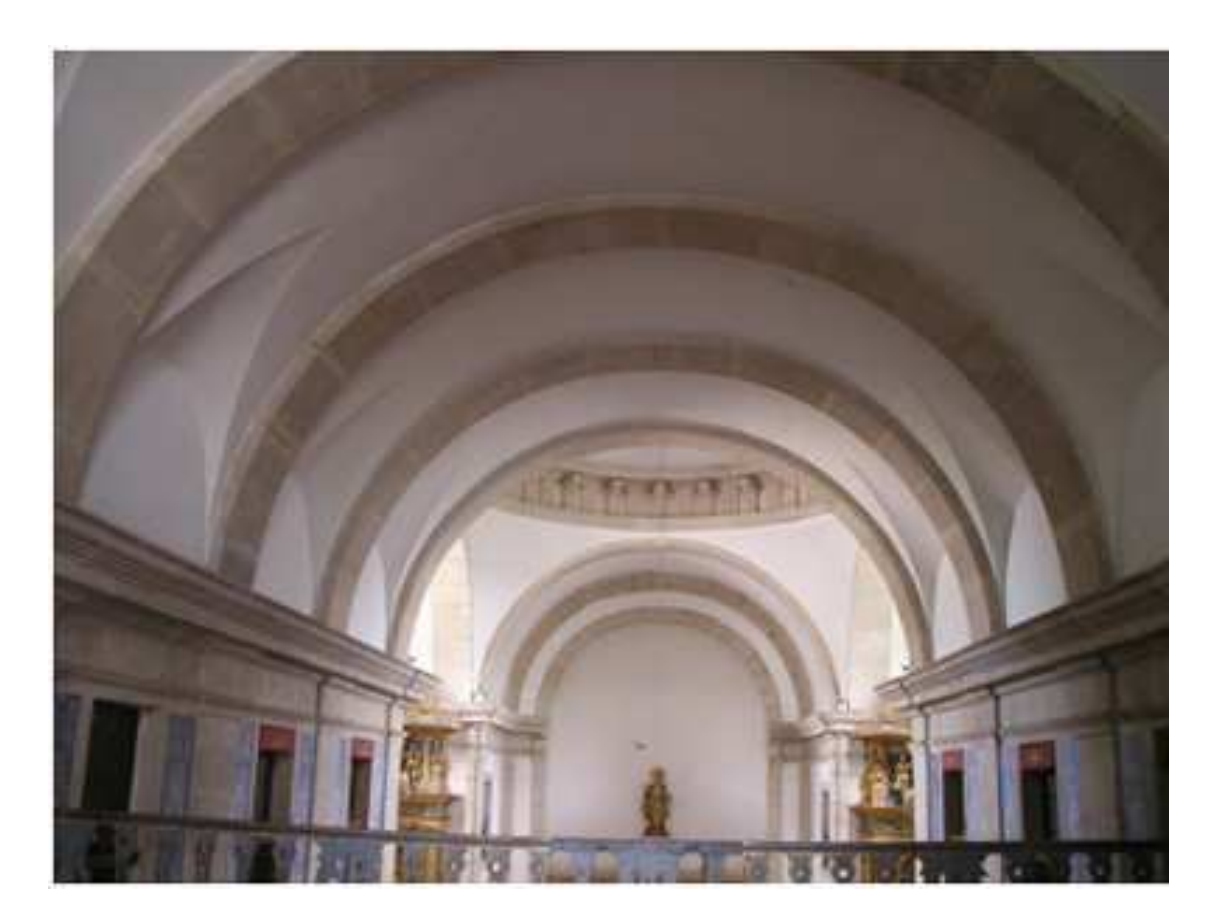

**FIGURA 1** - Foto da abóbada central de estudo.

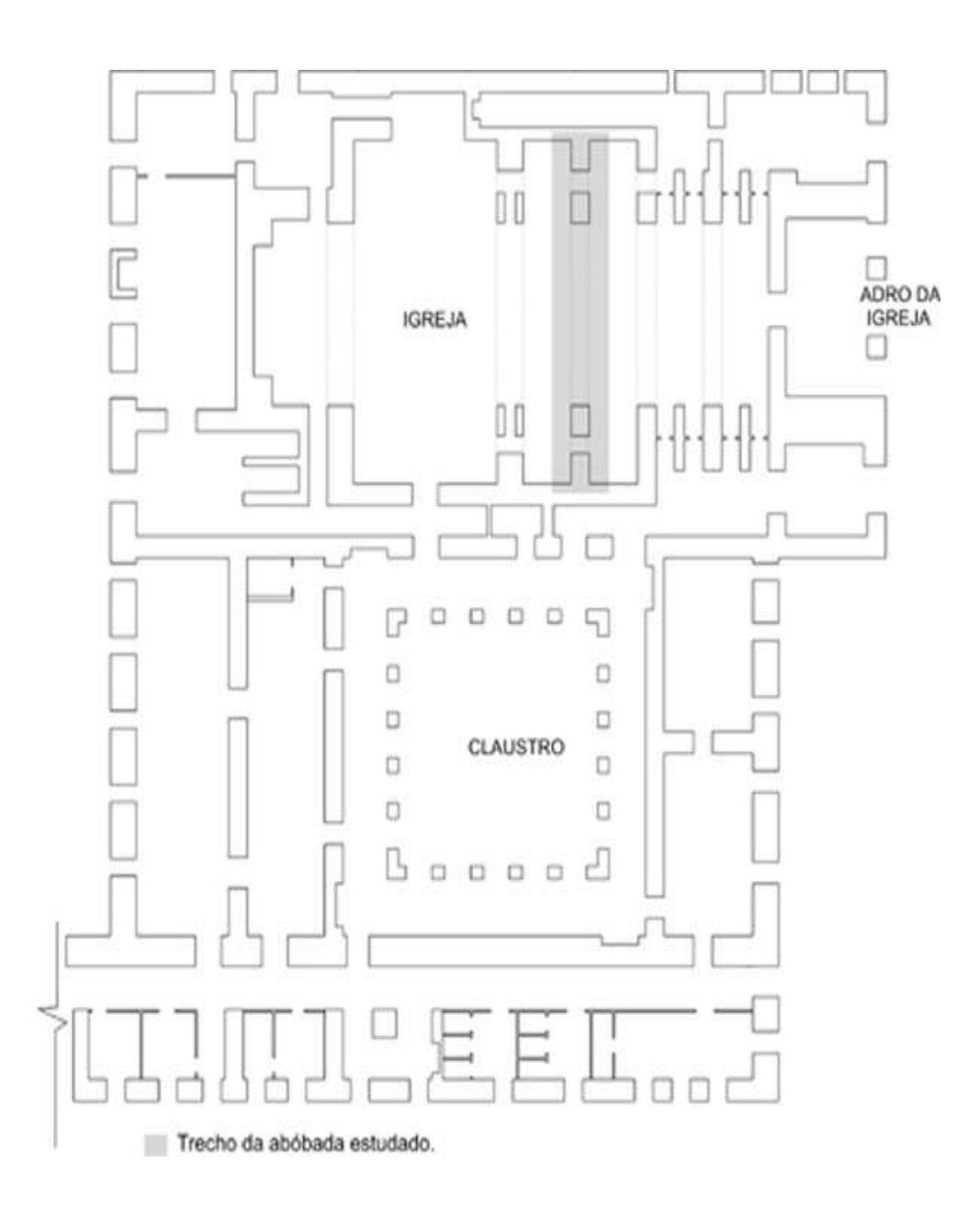

**FIGURA 2** - Trecho da abóbada, em planta, estudado.

# **4.2. Considerações de carregamento da abóbada**

Algumas considerações iniciais foram feitas:

a) Sobrecarga = 50 kgf/m2 (valor obtido na NBR 6120, tabela 2, pg. 4);

b) Espessura do material da arquivolta e dos apoios: 30 cm de espessura da camada de argamassa e tijolo (ver figura 3), com peso específico = 1977 kgf/m<sup>3</sup>, calculado a partir dos ensaios laboratoriais com as amostras retiradas;

c) 17 cm de pedra arenito (ver figura 3), com peso específico = 2600 kgf/m<sup>3</sup> (valor obtido na NBR 6120, tabela 1, pg. 2).

d) Enchimento lateral em pedra argamassada (ver figura 3) com 66 centímetros abaixo do ponto mais alto da arquivolta (levantamento efetuado in loco), e peso específico = 2375 kgf/m<sup>3</sup>, calculado através dos ensaios laboratoriais;

e) O vão teórico é 1,05 do vão entre apoios, assim considerou-se como vão 1,05 x 8,15 = 8,56 metros de diâmetro (ver figura 3);

e) Largura de 1 metro.

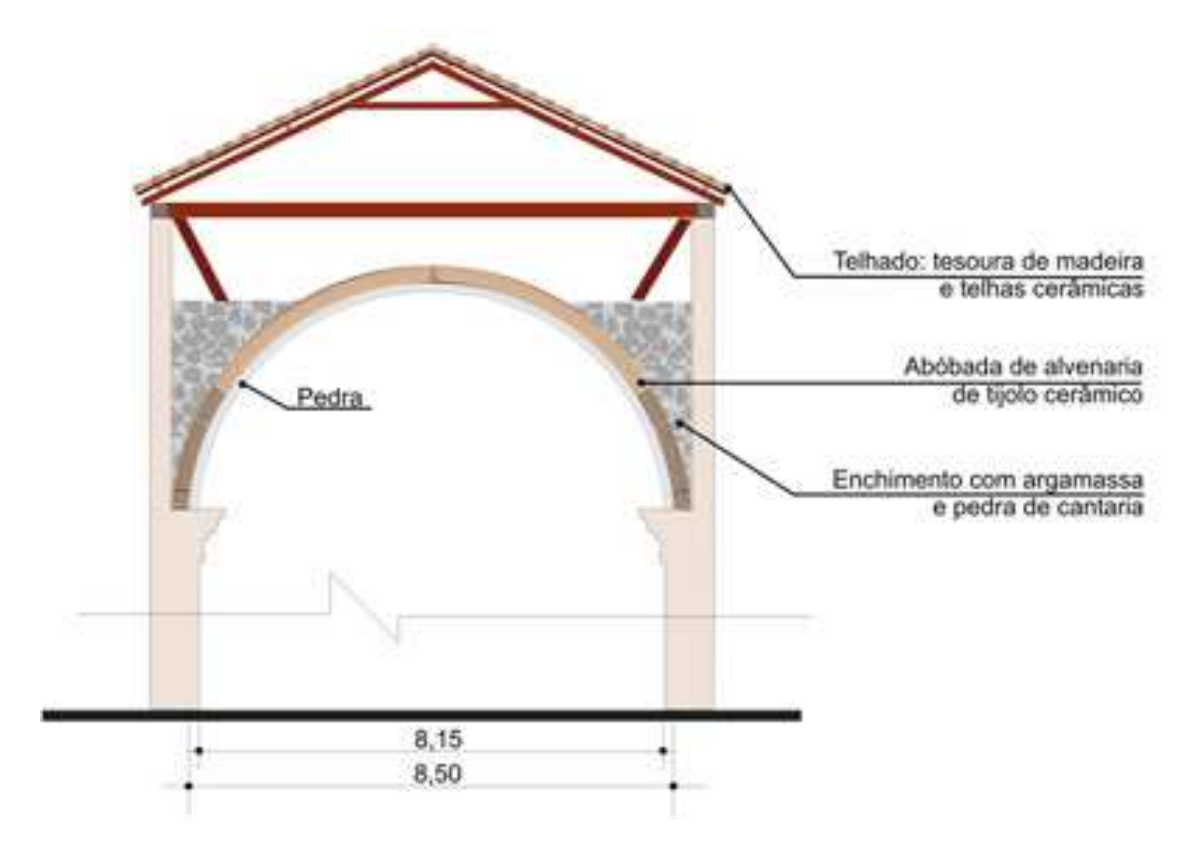

**FIGURA 3** - Seção transversal da abóbada em estudo.

A sobrecarga e a espessura de pedra, para efeito de cálculo, foram transformadas em altura de alvenaria de tijolo, conforme a equação Eq.1:

$$
h_{abvenaria} = h_1 \cdot \frac{\gamma_1}{\gamma_{abvenaria}}
$$

(1) onde,

halvenaria = altura em alvenaria de tijolo

 $h_1$  = espessura do material que quer transformar

 $Y_1$  = peso específico do material que quer transformar

Yalvenaria = peso específico da alvenaria de tijolo

No caso da pedra:

halvenaria = 0,17 x 2600/1977

 $h = 0,22$  m = 22 cm

Assim, 17 cm de espessura de pedra correspondem a 22 cm de alvenaria de tijolo. No caso da sobrecarga:

Volume para 1 metro de comprimento e 1 metro de largura

 $50 \times 1 \times 1 = 1977$  h

 $h = 0.03$  m = 3 cm

Assim, a sobrecarga de 50 kgf/m2 para 1 metro de largura de abóbada corresponde a 3 cm de espessura de alvenaria de bloco.

Logo, a espessura total da abóbada será 30 + 22 + 3 = 55 cm (ver figura 4).

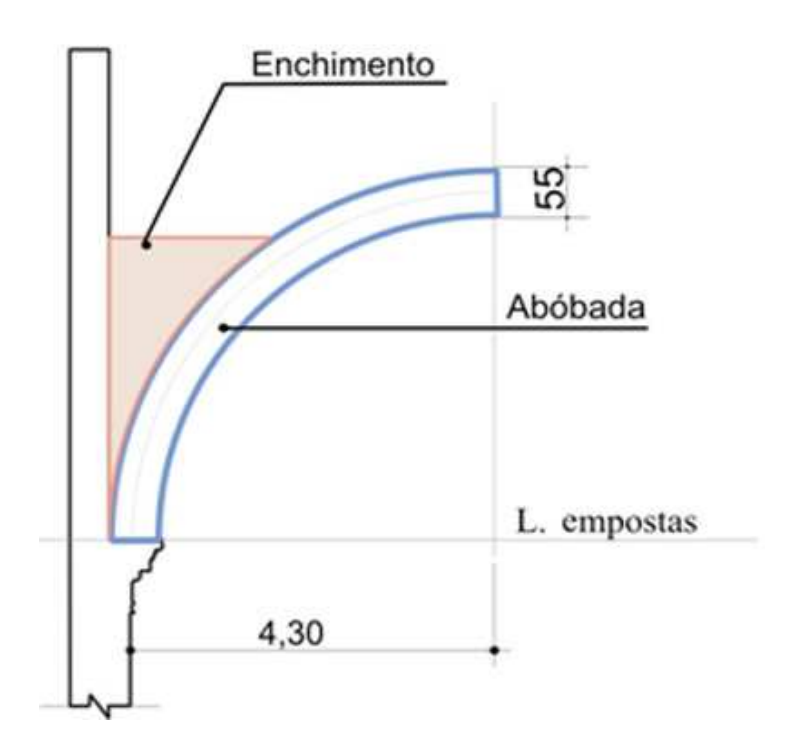

**FIGURA 4 -** Semi-seção transversal da abóbada em estudo com as considerações de cálculo.

# **5. CÁLCULO DO EMPUXO NA ABÓBADA CENTRAL**

### **5.1. Método da Grafóstática**

Para o cálculo do empuxo seguem-se os passos extraídos de Oliveira (2002):

a) Com o desenho da semi-seção da abóbada, marcar a zona do rim do arco igual a 30°, a partir da linha de impostas. Como o trecho abaixo dos 30° não exerce influência no cálculo da estabilidade do arco, no que se refere ao empuxo, ele será desprezado (ver figura 5);

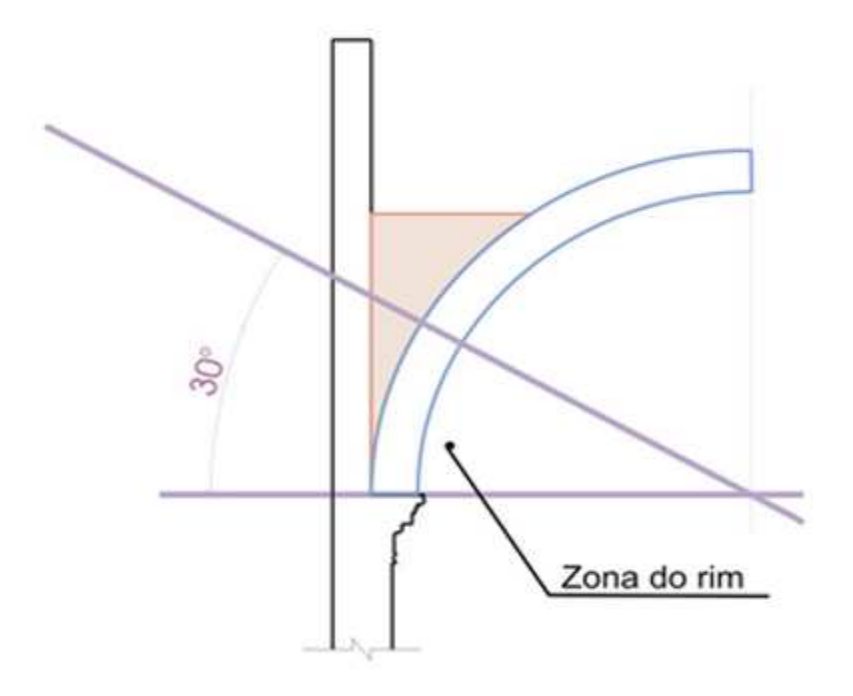

**FIGURA 5** - Marcação da zona do rim na semi-seção da abóbada.

b) Dividir o trecho restante do arco (60°) em quatro partes de 15° cada. Marcar com linha cheia e forte o trecho da meia arquivolta, conforme figura 6;

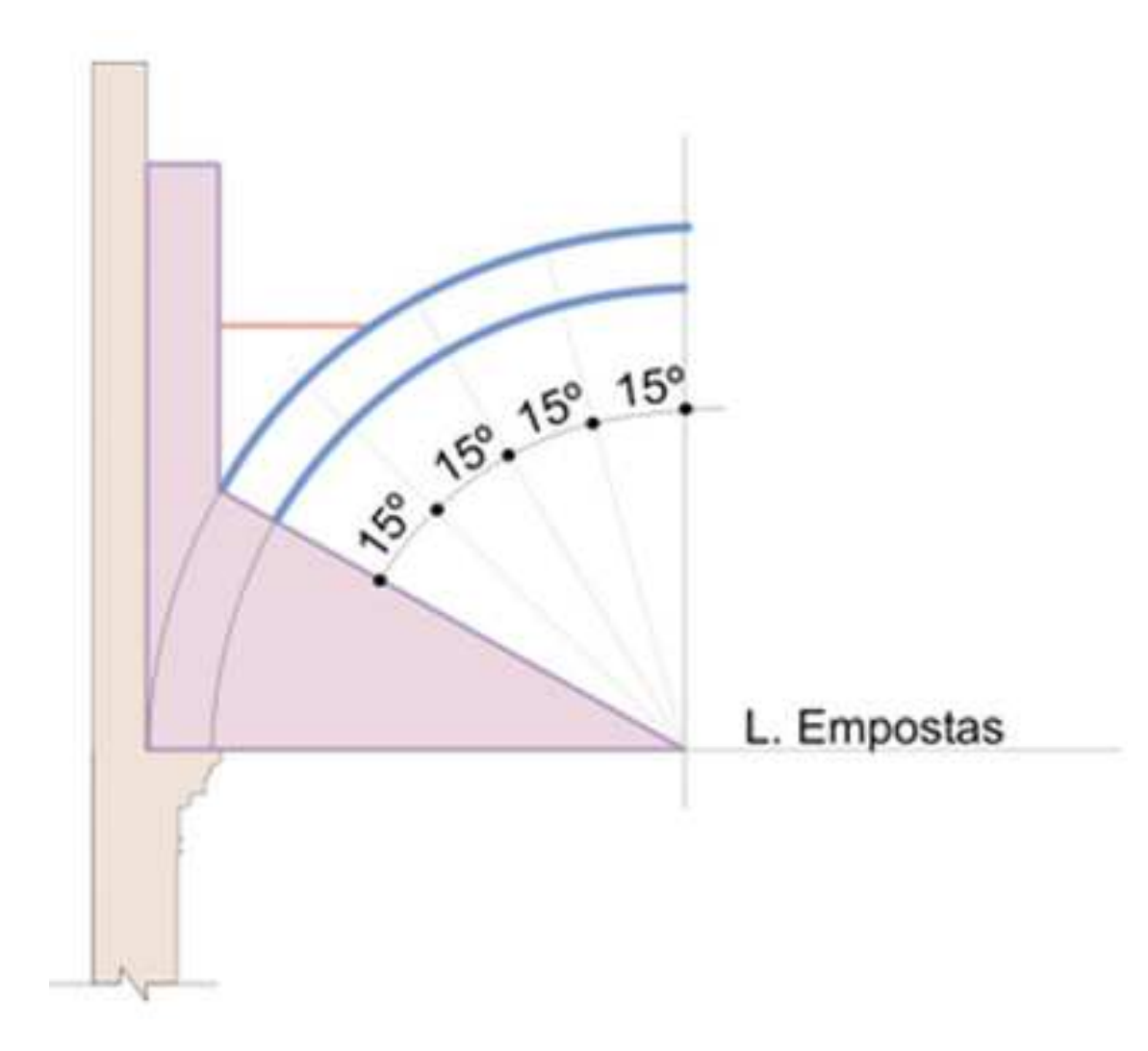

**FIGURA 6** - Divisão do arco em quatro partes iguais.

c) Levantar perpendiculares à linha de impostas, a partir do extradorso da arquivolta, nos pontos de divisão do arco;

d) Identificar com letras os trechos delimitados. Serão duas figuras em forma de paralelogramo, com um dos lados em arco, correspondente ao trecho de regularização (nivelamento) da parte superior do arco: C' e D' e quatro outras figuras, denominadas A, B, C, e D (ver figura 7);

e) Calcular a área de cada uma das zonas delimitadas anteriormente citadas, tomando-se por base as dimensões do desenho (ver figura 7). No caso em estudo, foram obtidas:

área do polígono  $A = B = C = D = 0,6980$  m<sup>2</sup>

área do polígono C'= 0,1395m²

área do polígono  $D' = 0,6720$  m<sup>2</sup>

f) Determinar o centro de gravidade das figuras (ver figura 7). Os resultados foram:

A = X: -0,5529; Y: 4,2000

B = X: -1,6212; Y: 3,9138

C = X: -2,5789; Y: 3,2118

C' = X: -3,0290; Y: 3,5588

D = X: -3,3609; Y: 2,5789

D' = X: -3,6435; Y: 3,2169

g) Calcular as massas (P). O cálculo das massas é feito multiplicando-se a área vezes o peso específico do material. Assim:

PA = PB = PC = PD = 0,6980 m2 x 1977 = 1380 kgf

PC' = 0,1395 m² x 2375 = 331 kgf

PD' = 0,6720 m² x 2375 = 1569 kgf

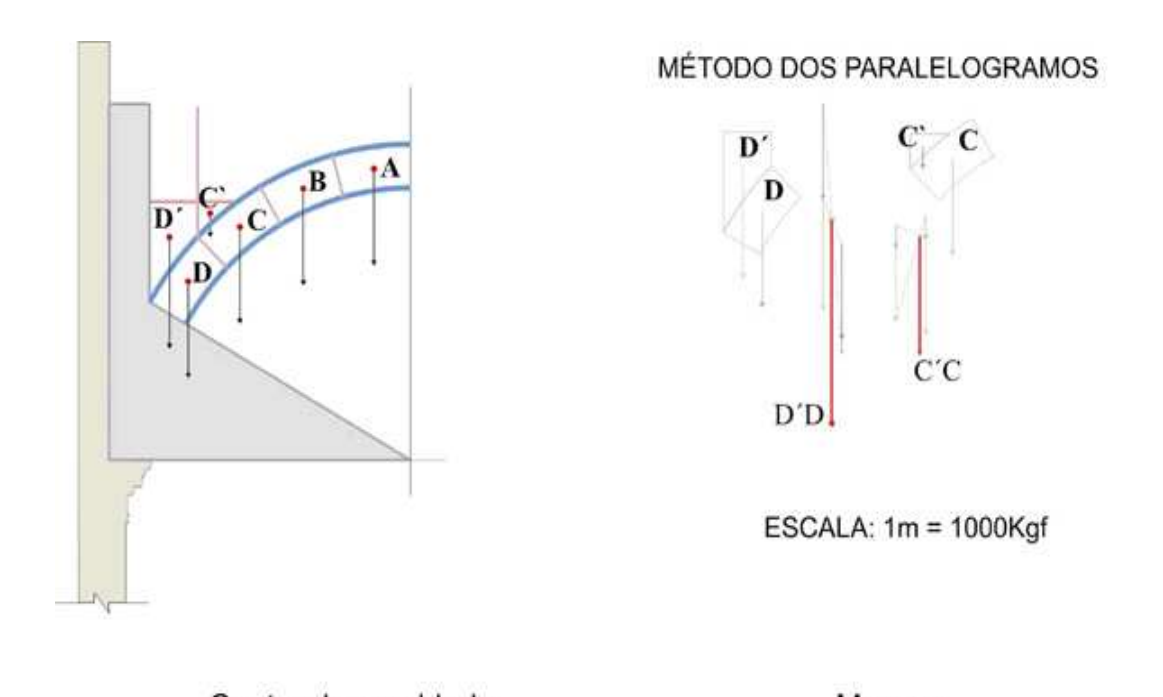

| Centro de gravidade    |                         | Massas                                         |
|------------------------|-------------------------|------------------------------------------------|
| $A = -0.5529$ , 4.2000 | $C' = -3.0290$ , 3.5588 | PABCD = 0,6980 X 1977 = 1380 Kgf               |
| $B = -1.6212$ , 3.9138 | $D = -3.3609$ , 2.5789  | $C' = 0,1395$ m <sup>2</sup> $X$ 2375 = 331Kgf |
| $C = -2.5789$ , 3.3609 | $D' = -3.6435$ , 3.2169 | $D' = 0.6720$ m <sup>2</sup> X 2375 = 1569 Kgf |

**FIGURA 7** - Cálculo das áreas, centros de gravidade e massas.

h) Marcar graficamente o valor de P em escala, representado com um vetor, aplicado no centro geométrico da respectiva figura (ver figura 7). Para o caso em estudo, adotou-se a escala 1m = 1000 Kgf.

i) Aplicar a resultante dos pares D'D e C'C, utilizando o processo gráfico dos paralelogramos de força (ver figura 7 e figura 8).

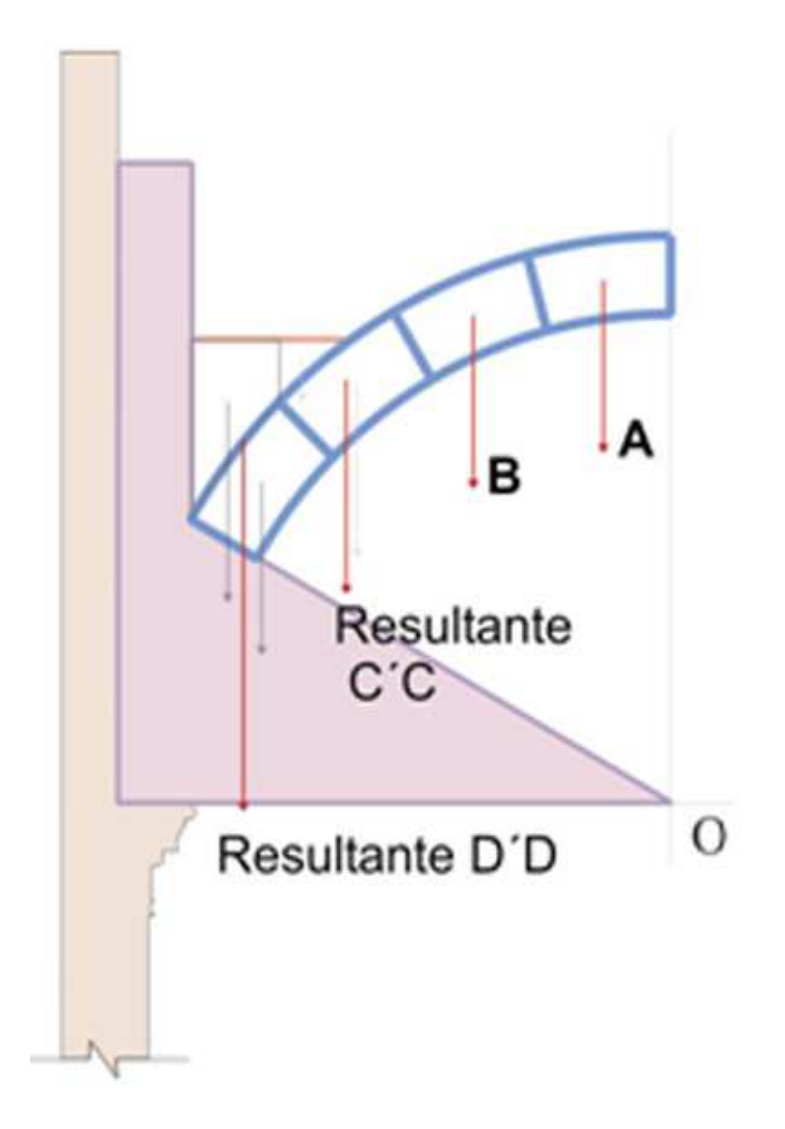

**FIGURA 8** — Aplicação das resultantes nos centros de gravidade.

Para a marcação da *funicular*, procede-se da seguinte forma (OLIVEIRA, 2002):

a) A partir de "O", cumulativamente, marcar na vertical, no trecho abaixo da linha das impostas, os valores de A, B, C'C e D'D, adotando uma escala duas vezes menor (1m = 2000 Kgf) e assinalando os pontos 1, 2, 3 e 4 que correspondem às extremidades de cada um dos empuxos (marcados também em escala). Ver figura 9.

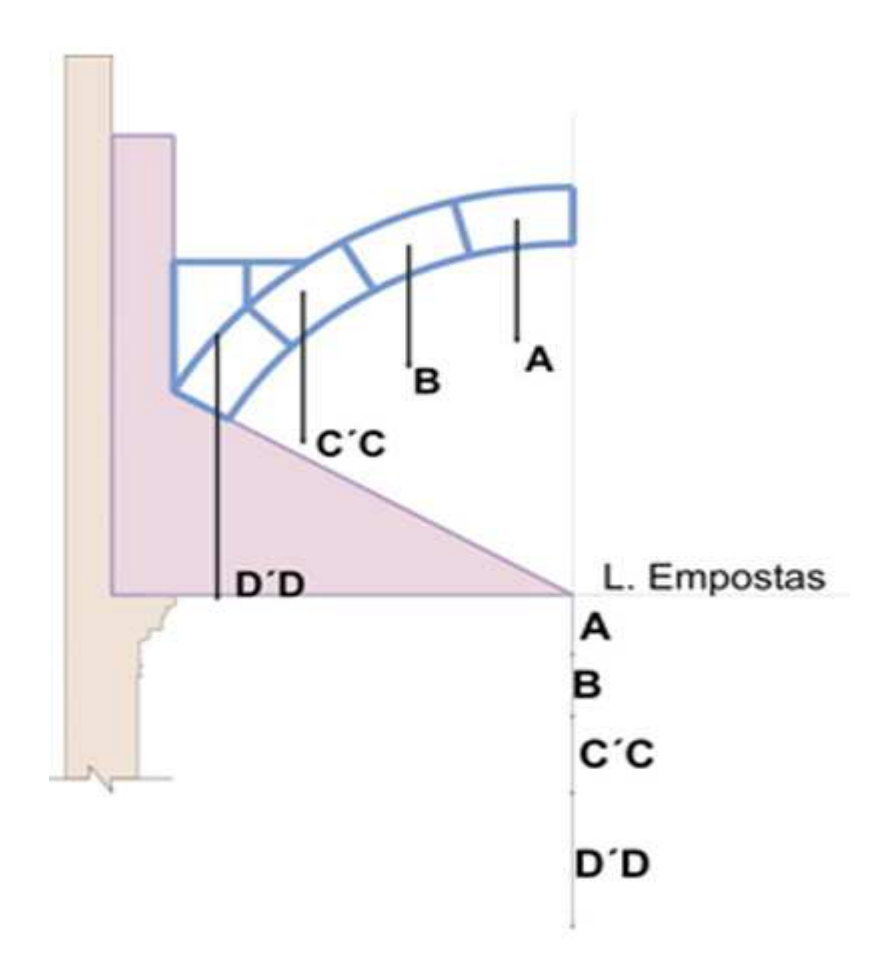

**FIGURA 9 —** Primeira etapa da marcação da linha de empuxo.

b) Na horizontal, correspondente à linha das impostas, marcar o ponto H', arbitrariamente, unindo a ele os pontos 1, 2, 3 e 4, com linhas tracejadas (ver figura 10).

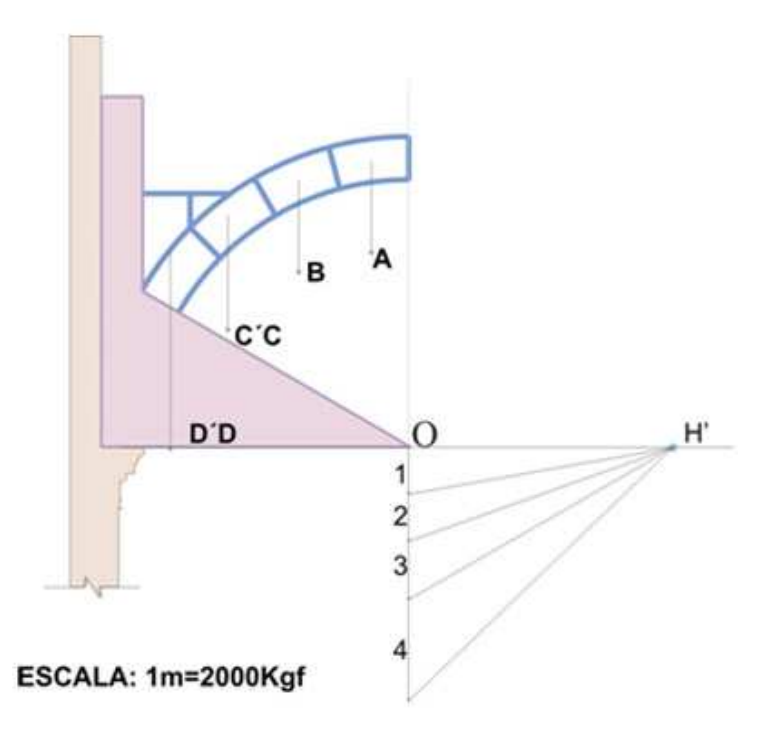

**FIGURA 10** — Segunda etapa da marcação da linha de empuxo

c) Sempre com linhas tracejadas, prolongar as verticais correspondentes às resultantes A, B, C'C e D'D (ver figura 11).

d) Traçar paralela a H'1 a partir do ponto P1' até encontrar o prolongamento de B, o que definirá P2'. Passar por este ponto uma paralela a H'2 até achar P3', no prolongamento de C'C. A partir daí, com uma paralela a H'3, achar P4', até encontrar a linha das impostas no ponto P5'. Ver figura 11.

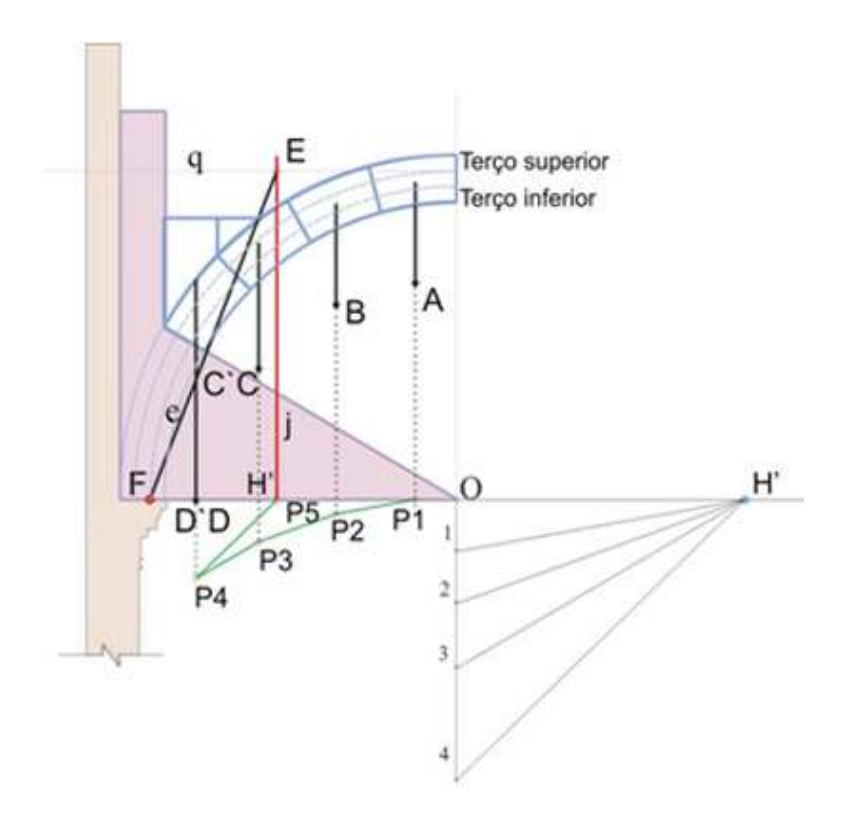

**FIGURA 11** — Terceira e quarta etapas da marcação da linha de empuxo.

e) O ponto de aplicação da resultante RT e a direção da resultante do empuxo serão obtidos pelas seguintes operações (ver figura 12):

- Dividir a espessura da arquivolta em três partes iguais: terço médio, terço superior e terço inferior;
- Traçar uma horizontal "q", passando pelo limite superior do terço médio (Ts), definindo o ponto de aplicação da resultante RT do sistema;
- Determinar a direção do empuxo "e" ligando-se o ponto de aplicação da resultante RT ao limite inferior do terço médio na linha de arranque do arco (linha das impostas).

f) Encontrada a direção do empuxo, transferi-la para a funicular, a partir do ponto 4, determinando-se "H". Unir "H" aos pontos 1, 2, 3 e 4. Os valores das resultantes dos empuxos de cada setor são encontrados medindo os segmentos OH, 1H, 2H, 3H e 4H. O tirante deve ser calculado para anular OH. Ver figura 12.

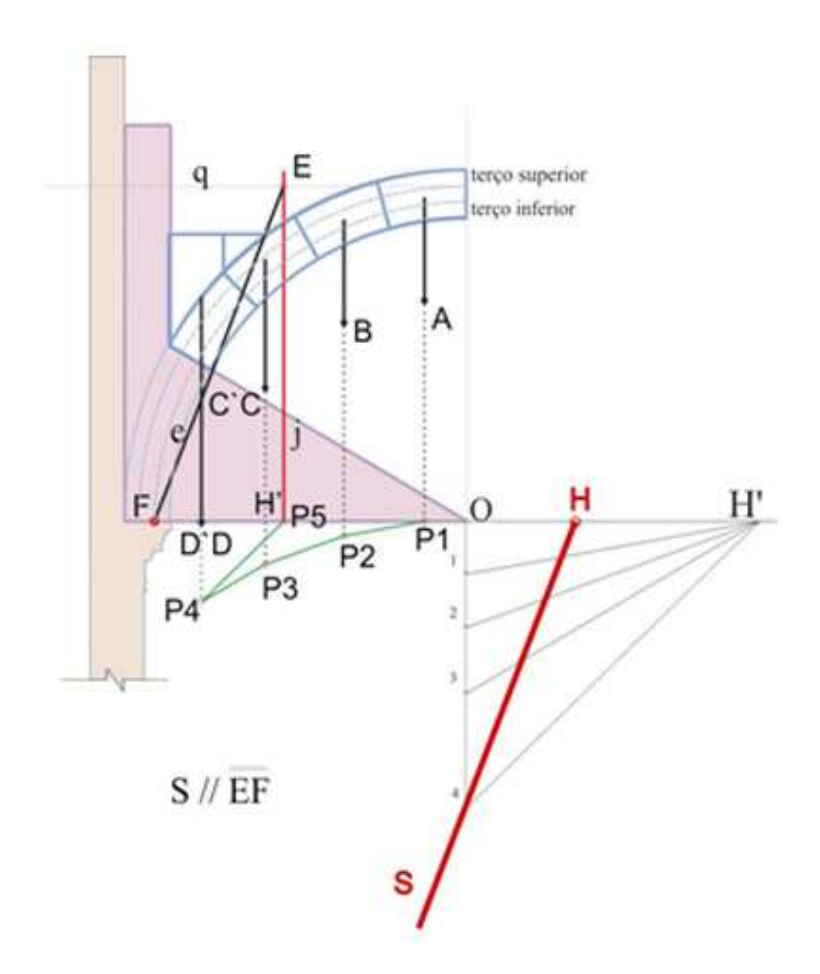

**FIGURA 12** — Quinta e sexta etapas da marcação da linha de empuxo.

Assim, o empuxo obtido pela Grafostática, medido em escala, foi de 2940 kgf.

#### **5.2. Utilização do software SAP 2000 Plus**

O *software SAP 2000 Plus* permite o cálculo de esforços em estruturas através do método de resolução dos elementos finitos. Este *software* está na língua inglesa e a tradução interpretativa para o português foi feita pelas autoras.

A seguir, são descritas as etapas de entrada de dados.

1º) Inicialmente, entra-se no ícone *File* e seleciona-se *New Model* . Definem-se, então, o modelo de trabalho e as unidades de cálculo. Para o presente estudo, foram definidas as unidades: kgf e metro. Na mesma tela, escolhe-se Barrel Shell (abóbada).

2º) A seguir, preenche-se a tela com o número de subdivisões da

semicircunferência *(Number of Circunferential Spaces).* Pode-se dividir o arco em tantas partes quanto se quiser. No presente estudo, foram adotadas 36 subdivisões do arco de 180º, assim cada elemento subentende um ângulo de 5º (180º/36 = 5º). O Number of Span Spaces corresponde ao número de subdivisões no sentido longitudinal (para o comprimento adotado de 1 metro). Foram consideradas 5 subdivisões. Logo, cada elemento tem 0,4m, já que o comprimento longitudinal considerado foi de 2 metros (Span) . A seguir, é solicitada a entrada do valor do raio (Radius) = 4,28 metros (8,56 / 2 = 4,28). Por fim, entra-se com o valor do Roll Down Angle que corresponde à metade da semicircunferência (90º). Com a entrada dos dados acima, são geradas duas imagens: uma em 3D (3-D View) e outra vista da seção no plano YOZ.

3º) A abóbada aparece apoiada em todos os nós. Como no presente estudo a abóbada se apóia apenas nas paredes laterais, é necessário redefinir o sistema de apoios. Assim, selecionam-se todos os pontos, entra-se em Assign (Atribuir)  $\rightarrow$ Joint (Nó)  $\rightarrow$  Restraints (Apoios) e escolhe-se o quarto item para retirar todos os apoios (condição de abóbada toda livre). A seguir, colocam-se só os apoios laterais inferiores. Selecionam-se os 5 nós inferiores[2] de cada lado, entra-se novamente em Assign  $\rightarrow$  Joint  $\rightarrow$  Restraints e escolhe-se o apoio fixo rotulado[3] (segundo tipo de apoio).

4º) Este passo consiste na definição do material. Para isto, seleciona-se Define (Definir)  $\rightarrow$  Materials (Materiais). As opções dadas são alumínio, concreto, outro e aço. Como a abóbada é em alvenaria de tijolo argamassado, escolhe-se a opção Other (outro) e adiciona-se como outro material Add New Material (adicionar um novo material), pois não está no default do programa. Insere-se o nome do novo material (por exemplo, ALV) no ícone Material Name e preenche-se o quadro com os seguintes dados (Analysis Property Data):

- *Mass per unit Volume* (massa específica[4]) = 1977 / 9,81 = 201,53 kgf/m<sup>3</sup>
- *Weight per unit Volume* (peso específico) = 1977 kgf/m<sup>3</sup>
- *Modulus of Elasticity* (módulo de elasticidade) = adotado 4,5 GPa[5] (4,5 x 108 kgf/m<sup>2</sup> )
- *Poisson's Ratio* (módulo de Poisson) = 0,2

Outros coeficientes não influenciam no cálculo de esforços e serão mantidos os apresentados pelo default do programa.

5º) Esta etapa compreende a definição da abóbada em alvenaria de tijolo

argamassado. Para isto, seleciona-se a estrutura e define-se o material dos elementos Define  $\rightarrow$  Area Sections (Secões de Área)  $\rightarrow$  Modify/Show Section (Modificar ou Mostrar a Seção). Selecionar em Material Name ALV, em Thickness Membrane e Thickness Bending (Espessura da membrana/abóbada) inserir 0,55 (espessura da abóbada de estudo) e em Type (Tipo) Shell (Casca).

 $6^{\circ}$ ) Definição do carregamento (Define  $\rightarrow$  Load Cases). Carregamentos:

- Dead (Peso Próprio) se mantém;
- Colocar o nome do carregamento em Load Name, por exemplo, ENCHIM. Escolher o tipo, por exemplo, OUTRO TIPO (Other) e colocar o Multiplicador de Peso (Self Weight Multiplier) com o valor zero, pois desta forma o enchimento é considerado como uma carga e não como um multiplicador do peso próprio. Escolhe-se Add New Load (adicionar novo carregamento).

 $7^{\circ}$ ) Selecionam-se os pontos[6] que receberão o  $\rightarrow$  carregamento do enchimento e entra-se com a carga do enchimento em Assign Forces (Forças). O enchimento provoca→Joint Loads (Carregamentos nos Nós) esforço vertical, portanto calculase a força vertical que vai a cada nó e aplica-se nos pontos. Entra-se no item Load Case Name (Nome do carregamento), seleciona-se enchimento e coloca-se o valor da carga na Força Global em Z (Force Global Z) com sinal negativo porque atua de cima para baixo.

O cálculo do carregamento no nó foi obtido pegando-se o volume de enchimento (área x 1m de largura), multiplicando-se pelo peso específico (Eq. 2) e dividindo-se pelo número de nós solicitados (Eq. 3).

```
Peso = áreax1 x 2350 
(2) 
Peso = 2,14 x 1 x 2350 = 5029 kgf 
Peso="5029/" 72 = 69,8 kgf \approx 70 kgf
(3) 
Peso por nó = 70 kgf
```
8º) Para aplicar o enchimento e o peso próprio, o próximo passo é definir as combinações. Entra-se em Define  $\rightarrow$  Combinations. Clicar em DEAD  $\rightarrow$  Add (Adicionar) e em Case Name, selecionar ENCHIM e clicar em Add. Esta combinação será chamada de COMB1.

9°) Processar a estrutura clicando em Analyze  $\rightarrow$  Run Analysis. Selecionar MODAL e clicar em Run/Do Not Run Case. Finalmente clicar em Run Now (Processar).

10°) Para visualizar os esforços, selecionar Display  $\rightarrow$  Show Forces/Stresses  $\rightarrow$ Joints, selecionar a combinação COMB1 e Type Reactions (Tipo Reações). São assim visualizados os esforços horizontais (empuxos) obtidos (ver figura 13).

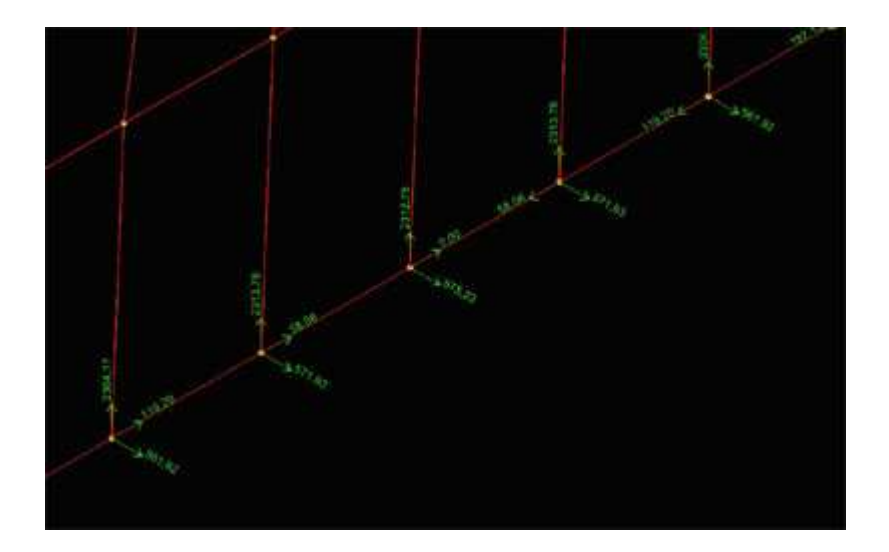

**FIGURA 13** - Resultado das reações obtido com o SAP 2000 Plus.

Assim, foram obtidos os seguintes valores:

 $F_1 = 561.92$  kgf  $F_2 = 571.93$  kgf  $F_3 = 575,23$  kgf

 $F_4 = 571,93$  kgf

 $F_5 = 561,92$  kgf

2843≈Assim, em 1m de abóbada, o empuxo é de 2842,93 kgf kgf

# **6. COMPARAÇÃO DE RESULTADOS**

Foram obtidos os seguintes dados:

Valor do empuxo com o método da Grafostática = 2940 kgf

Valor do empuxo obtido através da utilização do software SAP 2000 Plus = 2843 kgf

Diante dos resultados obtidos, observa-se que o método geométrico da Grafostática é uma boa aproximação para o cálculo do empuxo, pois permite, com pequena margem de erro (a diferença é de aproximadamente 3,4 %), o cálculo de esforços horizontais.

Feita essa consideração, o valor a ser utilizado no cálculo do dimensionamento do tirante do projeto de consolidação será de 2940 kgf, pois estará a favor da segurança. Cabe ressaltar aqui que o resultado do programa *SAP 2000 Plus* é mais exato, pois utilizando o método dos elementos finitos ele faz análises levando em consideração todo o elemento; porém, caso não haja a disponibilidade do programa, pode-se usar a Grafostática sem prejuízo de cálculo.

## **7. CONSIDERAÇÕES FINAIS**

Atualmente, a restauração é uma atividade interdisciplinar que envolve desde conhecimentos técnico-científicos até criatividade e sensibilidade para encontrar a solução mais adequada para cada caso.

O presente estudo trata de uma análise estrutural e de verificação de consolidação na Igreja de Santa Teresa, em Salvador. Teoricamente, foi feita uma contextualização do histórico e arquitetura da igreja, passo importante para o desenvolvimento de processos de restauração e consolidação de monumentos. Posteriormente, foram obtidos os valores de empuxos utilizando dois métodos de cálculo: a Grafostática, processo geométrico, e o software de base nos elementos finitos, o *SAP 2000 Plus* .

Os valores obtidos foram próximos, com variação de apenas 3,4 %, o que permite afirmar que o método da Grafostática, de simples execução, é uma boa aproximação para o cálculo de esforços. Assim, este trabalho permitirá aos arquitetos da área de Conservação e Restauro a possibilidade de avaliação de esforços com utilização de um método mais simples e seguro.

## **REFERÊNCIAS**

ASSOCIAÇÃO BRASILEIRA DE NORMAS TÉCNICAS — *Cargas para o cálculo de estruturas de edificações* — NBR 6120 - Nov / 1980.

BAZIN, G. *A Arquitetura Religiosa Barroca no Brasil*. São Paulo: Editora Record, vol. 2, 1956.

CALDERÓN, V. DE LA V. *Biografia de um Monumento — O Antigo Convento de Santa Teresa da Bahia*. Salvador: Estudos Baianos — Universidade Federal da Bahia / nº 3, 1970.

\_\_\_\_\_\_\_\_\_\_ . *50 Peças do Museu de Arte Sacra da Bahia*. Salvador: Universidade Federal da Bahia e Dow Química S.A., 1981.

CARMO-NETO, D. G. *Metodologia Científica para Principiantes*. Salvador: Universitária Americana, 1992.

IPAC-BA - INVENTÁRIO DE PROTEÇÃO DO ACERVO CULTURAL DA BAHIA. Meio magnético*, CD-ROM*, Secretaria da Cultura e Turismo do Estado da Bahia, 1975.

MAIA, P. M. *Museu de Arte Sacra da UFBA***.** São Paulo. Banco Safra, 1987.

MUSEU DE ARTE SACRA. Disponível em http://www.mas.ufba.br

OLIVEIRA, M. M. de. *Tecnologia da conservação e da restauração — materiais e roteiros: um roteiro de estudos***.** Salvador: EDUFBA : ABRACOR, 2002.

PEQUENO GUIA DAS IGREJAS DA BAHIA — IGREJA SANTA TEREZA. Publicação da Prefeitura de Salvador, 1962.

SENAC-RS. *Levantamento e documentação. Roteiro para execução do Levantamento Cadastral***.** Rio Grande do Sul: SENAC, 1980.

ZANINI, W. *História Geral da Arte no Brasil.* São Paulo: Instituto Walther Moreira Salles, vol. 1, 1983.

ZEVI, B*. Saber ver arquitetura*. São Paulo: Martins Fontes, 1996.

[1] O comprimento adotado para a determinação do empuxo com o SAP 2000 Plus foi de 2 metros, uma vez que para grandes comprimentos, como é o caso da abóbada em estudo, os valores centrais são mais homogêneos. Caso fosse considerado apenas 1 metro de comprimento, os valores não representariam o valor médio devido às condições de extremidade (concentração de tensões). Assim, foi inserida uma abóbada de 2 metros de comprimento, porém foram tomados apenas os cinco valores mais centrais, que representam o empuxo para 1 metro de abóbada e simulam a situação desejada.

[2] Para o cálculo, considerou-se a abóbada apoiada nas paredes laterais.

[3] O apoio fixo rotulado impede os deslocamentos vertical e horizontal e foi utilizado uma vez que a rigidez do apoio é maior que a rigidez do elemento de placa.

[4] A massa específica é obtida dividindo-se o peso específico pela aceleração da gravidade g = 9,81 m/s2

[5] Este valor foi extraído do trabalho de Paulo B. Lourenço, realizado na Universidade do Minho, Portugal, que trata da análise da estabilidade das abóbadas de berço do Teatro Lethes, em Faro, Portugal. Observa-se que as abóbadas do teatro possuem características semelhantes às da Igreja de Santa Teresa, portanto o valor de 4,5 GPa pode ser considerado uma boa aproximação do módulo de elasticidade da abóbada (disponível em <http://csarmento.uminho.pt>).

[6] Como o enchimento não está distribuído em toda a abóbada, e sim até 2,3 m da extremidade esquerda, os pontos de aplicação do enchimento serão 12, a contar da extremidade esquerda; e 12 a contar da extremidade direita (230 cm de enchimento correspondem a  $60^{\circ}$ , assim  $60^{\circ}$  /  $5^{\circ}$  = 12; excetuando-se os apoios). Assim, em um lado, são 12 pontos no sentido longitudinal; e 6 no sentido transversal (100 / 20 = 5 elementos e 6 nós), totalizando 72 nós de aplicação de enchimento.